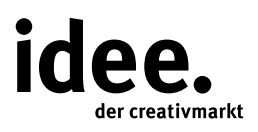

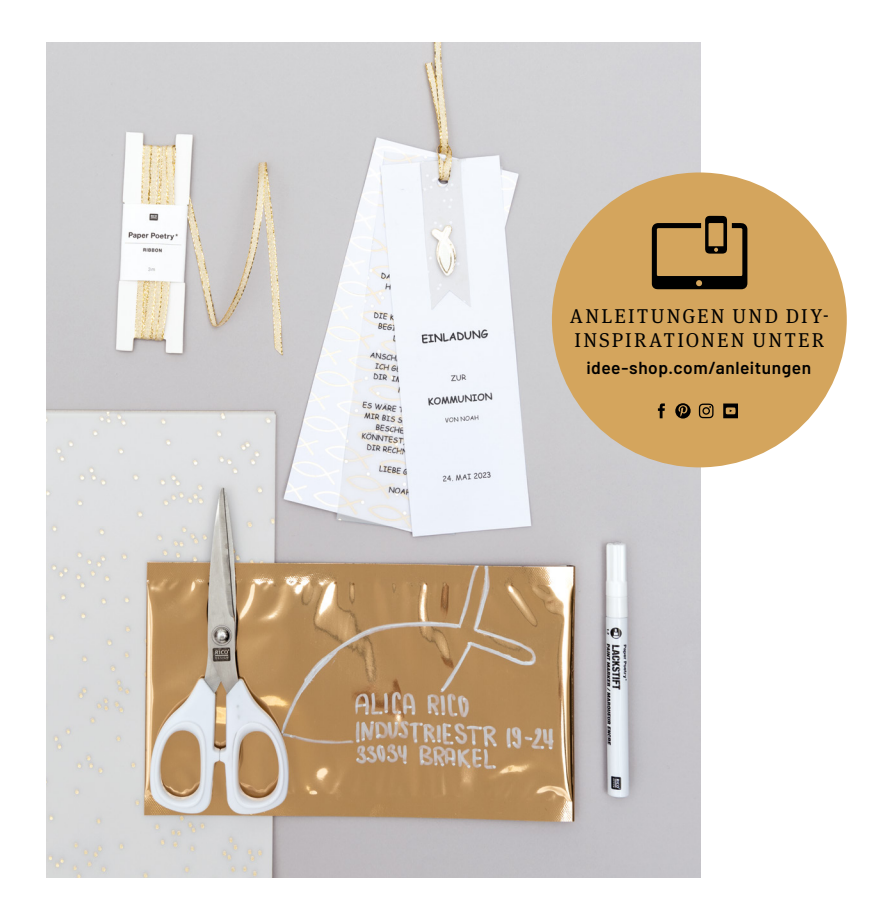

Kostenlose Anleitung

## EINLADUNG ZUR KO M M U N I O N U N D KONFIRMATION

Mit Motiv- und Transparentpapier individuelle Karten gestalten

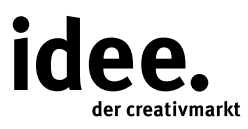

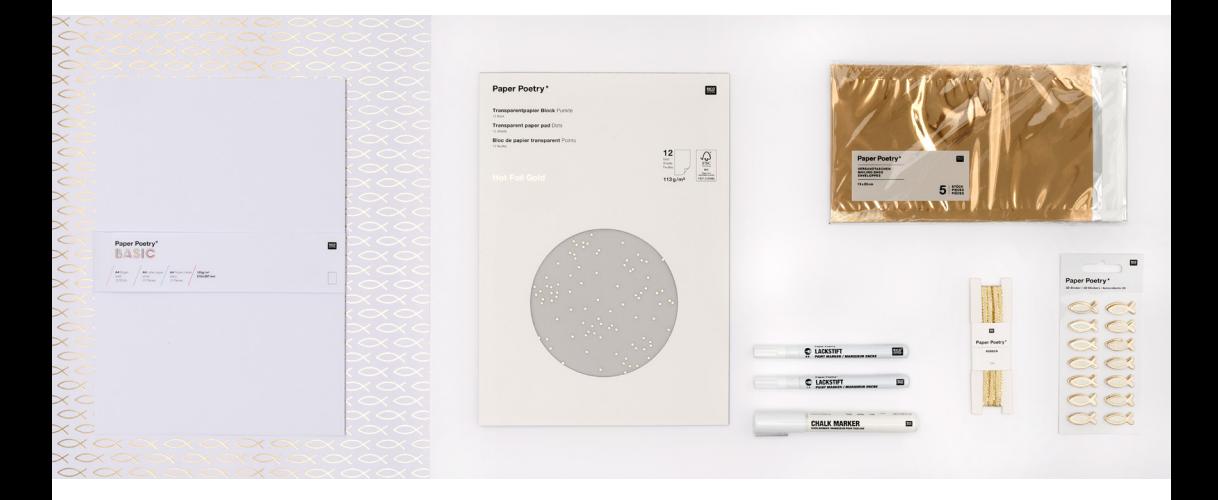

## UND SO WIRD'S GEMACHT

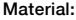

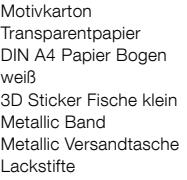

## Hilfreich sind auch:

PC und Drucker Cuttermesser oder Schere Locher

- 1. Mit Microsoft Word über die Kategorie "Einfügen" das Tool "Formen" und dann "Rechtecke" wählen und die entsprechende Größe (Breite und Höhe) der Einladungskarten einstellen (Transparentpapier 6,5 x 19,5cm; DIN A4 Papier Bogen).
- 2. Den gewünschten Text eingeben und auf das Transparentpapier sowie auf den Basic SB Bogen drucken.
- 3. Die Papiere nach dem Drucken sowie den Motivkarton zurechtschneiden (Maße Motivkarton 7,5 x 19,5cm und 2 x 7,5cm; Transparentpapier 6,5 x 19,5cm; DIN A4 Papier Bogen).
- 4. In den zugeschnittenen Motivkarton mit den Größen 2 x 7,5cm ein Dreieck schneiden und mit den 3D Stickern "Fische" bekleben.
- 5. Die vier Papierlagen nun mit dem Locher mittig am oberen Rand lochen und mit dem Metallic Band zusammenfassen.
- 6. Zum Verschicken eignen sich die Metallic Versandtaschen von Rico Design. Diese können nach Belieben mit den Lackstiften beschriftet und gestaltet werden.

**Diese und auch viele weitere Anleitungen finden Sie online unter: www.idee-shop.com/anleitungen**

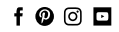